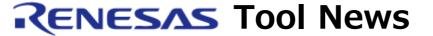

RENESAS TOOL NEWS on February 16, 2009: 090216/tn4

# E10A-USB Emulator Software Revised to V.2.14 Release 01

We have revised the emulator software for the E10A-USB emulators, HS0005KCU01H and HS0005KCU02H, from V.2.14 Release 00 to V.2.14 Release 01.

These emulators and the emulator software are used to develop systems designed with MCUs of the SuperH RISC engine, H8S, and H8SX families.

## 1. Product and Versions to Be Updated

E10A-USB Emulator Software V1.0.00 through V.2.14 Release 00 (the emulator software for the E10A-USB emulators, HS0005KCU01H and HS0005KCU02H)

## 2. Description of Revision

#### 2.1 Problem Fixed

The following problem has been fixed:

You must select any of these devices, H8S/24561, H8S/24561R, H8S/24541, H8S/24261R, and H8S/24241, in the Select Emulator mode dialog box to use the Expanded mode with on-chip ROM disabled mode (the MCU operating modes 1 and 2). If you select any of the others, the Expanded mode with on-chip ROM disabled mode (the MCU operating modes 1 and 2) does not operate properly.

This problem is described in the following document:

Section 14, "MCU Operating Modes (H8S/2456, H8S/2456R, H8S/2454, H8S/2426, H8S/2426R, and H8S/2424 Group)," in "Notes on Usage of H8S H8SX Family E10A-USB Emulator (For HS0005KCU01H/HS0005KCU02H) Rev.14.00"

### 2.2 Improved in Function

The functions for saving the Break Condition already set and loading those already saved can be used when systems designed with MCUs of H8S device groups are debugged.

## 3. How to Update Your Product

Online update is available free of charge. Update yours in either of the following ways:

- (1) Use AutoUpdate Utility (available on and after February 23).
- (2) Use the following procedure (available on and after February 20):
  - (a) Download the update program of the product (a ZIP file) from: http://www.renesas.com/e10a\_usb\_download Two types of update program are available. The one consists of the update programs each of which is downloaded individually for the corresponding device group supported by the E10A-USB emulators. The other, the full-package edition, consists of those that can be downloaded at a time for all the device groups. Use either of them as necessary.
  - (b) Decompress the downloaded ZIP file to obtain the installer program and then execute it. If you have downloaded the full-package edition of the update programs, you will obtain the HewInstMan.exe file, and if the other, setup1.exe, after decompression.

#### 4. Notices

- (1) When the installer program is executed, be it HewInstMan.exe or setup1.exe, in the development system where High-performance Embedded Workshop V.4.04.00 or earlier resides, it will be updated to V.4.04.01.
- (2) The updated emulator software can run with High-performance Embedded Workshop V.4.05.00 or later.

#### [Disclaimer]

The past news contents have been based on information at the time of publication. Now changed or invalid information may be included. The URLs in the Tool News also may be subject to change or become invalid without prior notice.

© 2010-2016 Renesas Electronics Corporation. All rights reserved.